### FORMATION

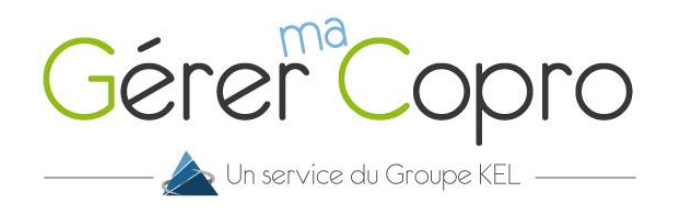

# Comment m'abonner au courrier électronique ?

Dans cette notice, vous trouverez la procédure à suivre pour vous abonner au courrier électronique. A l'issue de cette étape, vous serez abonné aux envois électroniques simples (appels de fonds, relances simples, procèsverbaux non recommandés, …) et aux envois recommandés (convocations aux assemblées générales, relances AR, procès-verbaux en recommandés, …) sous forme électronique.

Sur le tableau de bord de votre interface Gérer-ma-Copro, cliquer sur le bouton **S'abonner au service**.

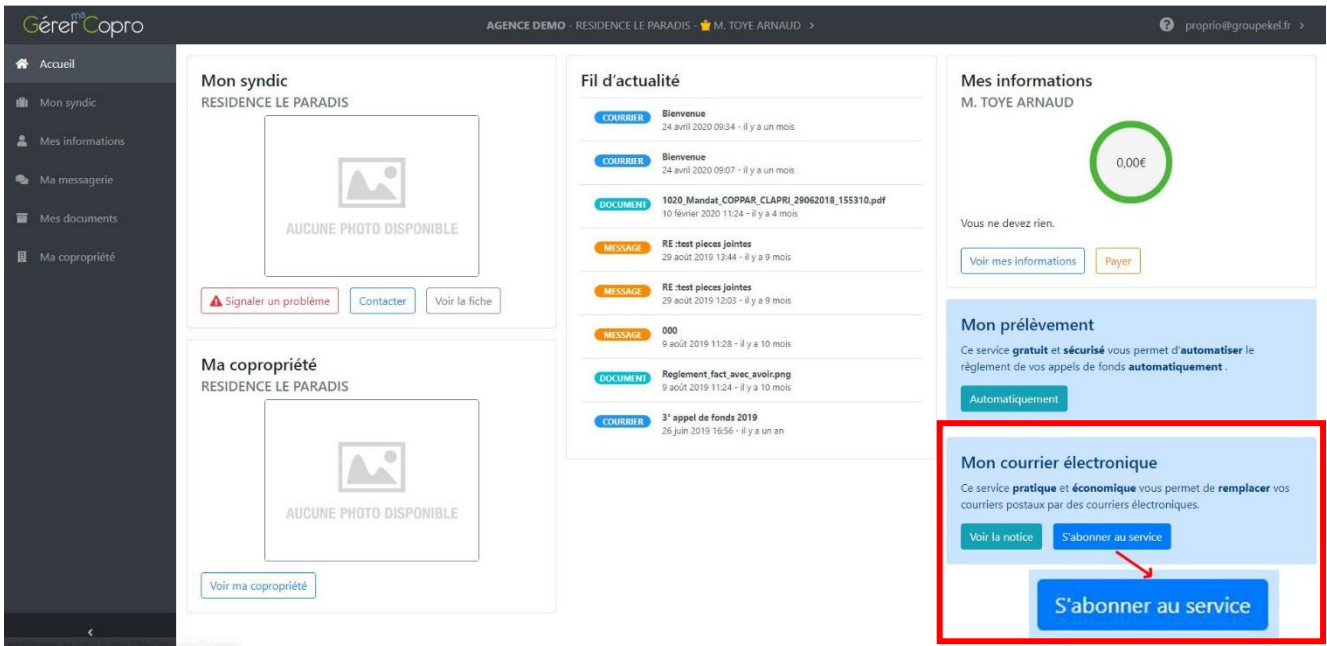

#### **ETAPE 1 : Saisie des informations**

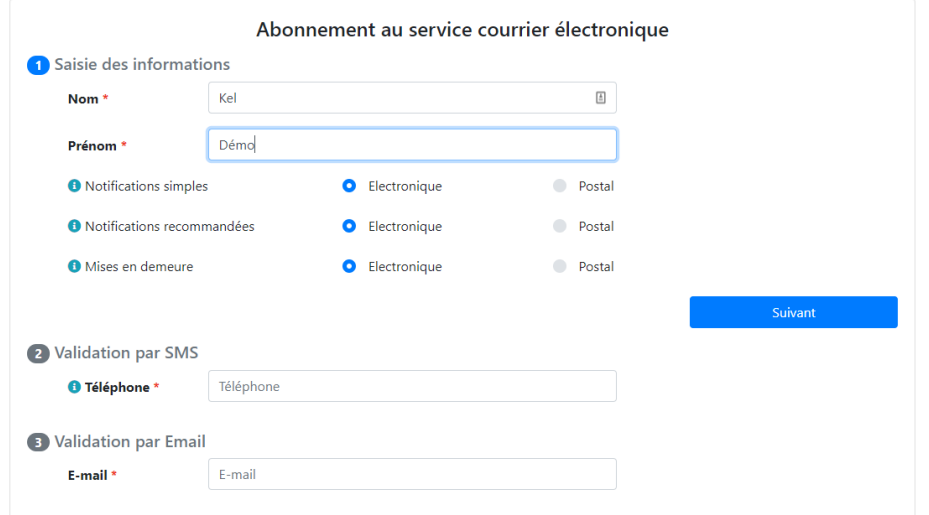

Renseignez votre nom/prénom et vos préférences de mode d'envoi selon les différents types d'envoi.

Pour informations :

- Les notifications simples sont les appels de fonds, les relances, les PV envoyés en courriers simples et tous les courriers divers.
- Les notifications recommandées sont les convocations aux assemblées générales et les PV envoyés en recommandés.
- Les mises en demeures concernent les relances recommandées.

Une fois ces informations remplies, cliquez sur **Suivant**.

#### **ETAPE 2 : Validation par SMS**

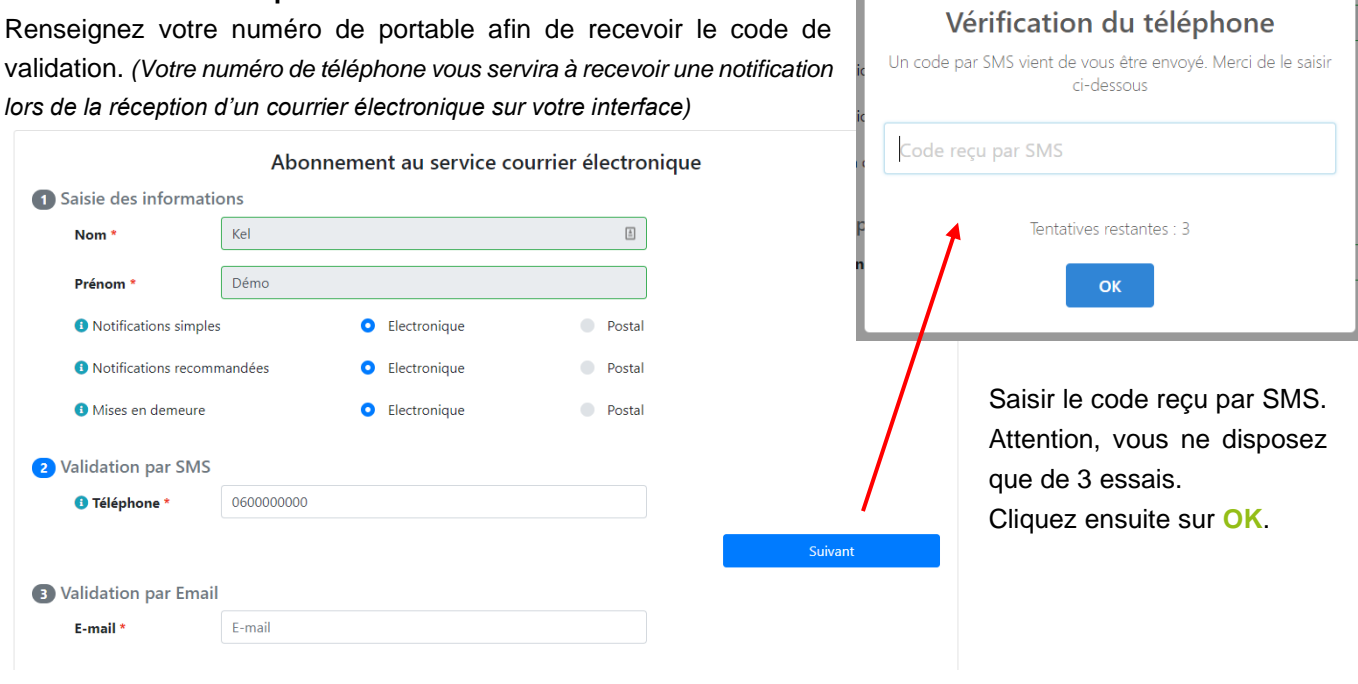

## **Etape 3 : Validation par email**

Entrez votre adresse email.

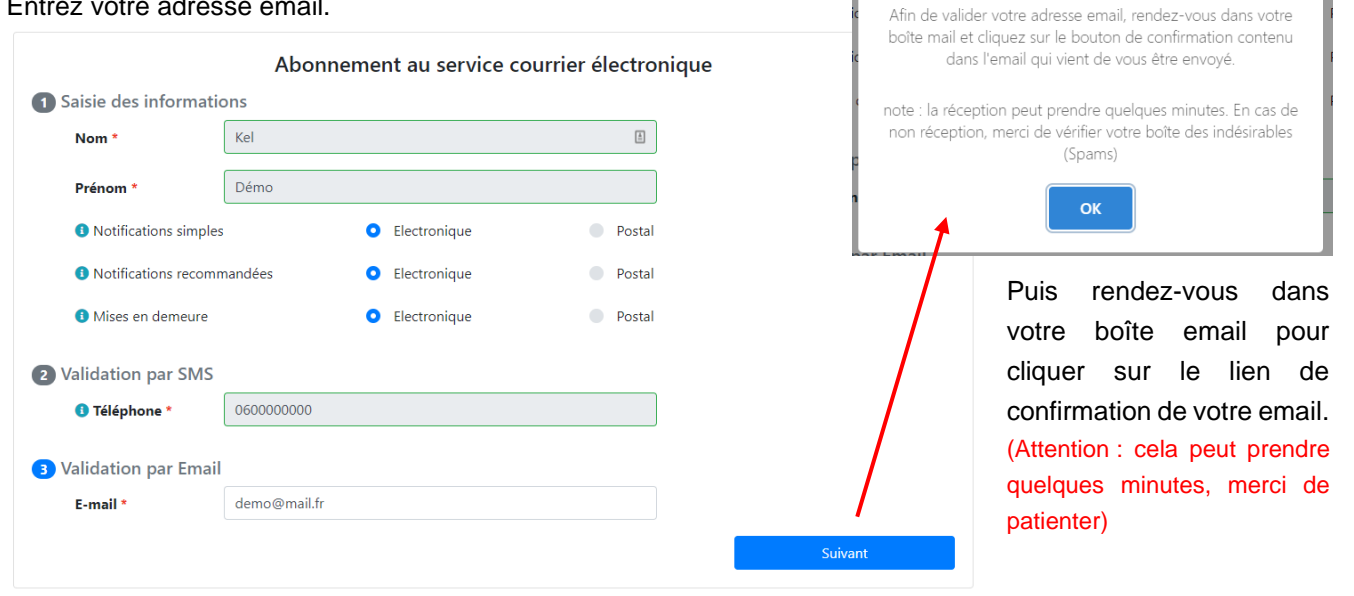

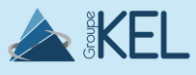

2

Gérer Copro

Vérification de l'email

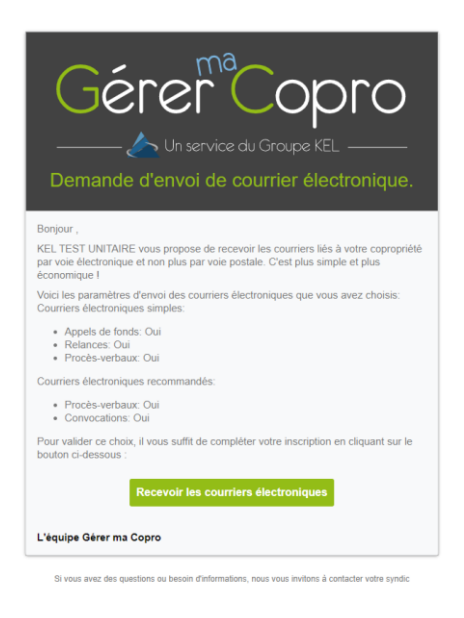

Cliquez sur le bouton « **Recevoir les courriers électroniques** » dans le mail reçu.

#### **Félicitations !** Vous êtes inscrit au courrier électronique.

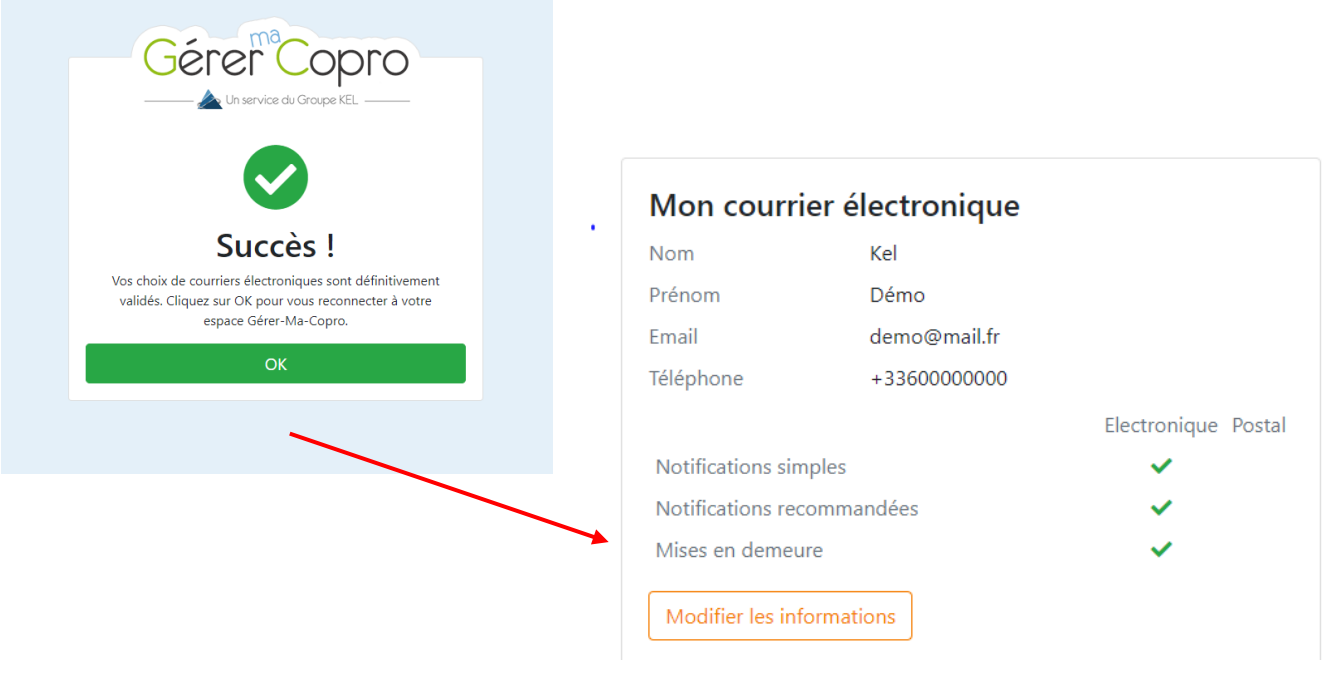

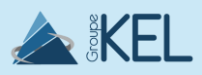

3

Gérer<sup>®</sup>Copro